## **Nytt företag**

Under Företag **bloka**, klicka på NY (eller markera befintligt och klicka på **(die 1 + E**) för att redigera)

Du kan ange

- Du kan ange en e-post-adress för fakturering ifall den skiljer sig från e-post-adress för övriga kontakter.
- Om det skall vara en faktura-avgift på fakturan. Anger Du faktura-avgift här så blir det faktura-avgift även om det är satt 0 kr i Under **[Inställningar,](https://support.antwork.se/pages/viewpage.action?pageId=21692545) [Klinikinställningar, fliken Fakturering och betalning](https://support.antwork.se/pages/viewpage.action?pageId=21692545)**.
- Om patientens personnummer ska skrivas ut på fakturan.
- Om patientens namn ska skrivas ut på fakturan.
- Om det är ett försäkringsbolag.
- Om **[överskjutande självrisk](https://support.antwork.se/pages/viewpage.action?pageId=43155545)** ska användas.

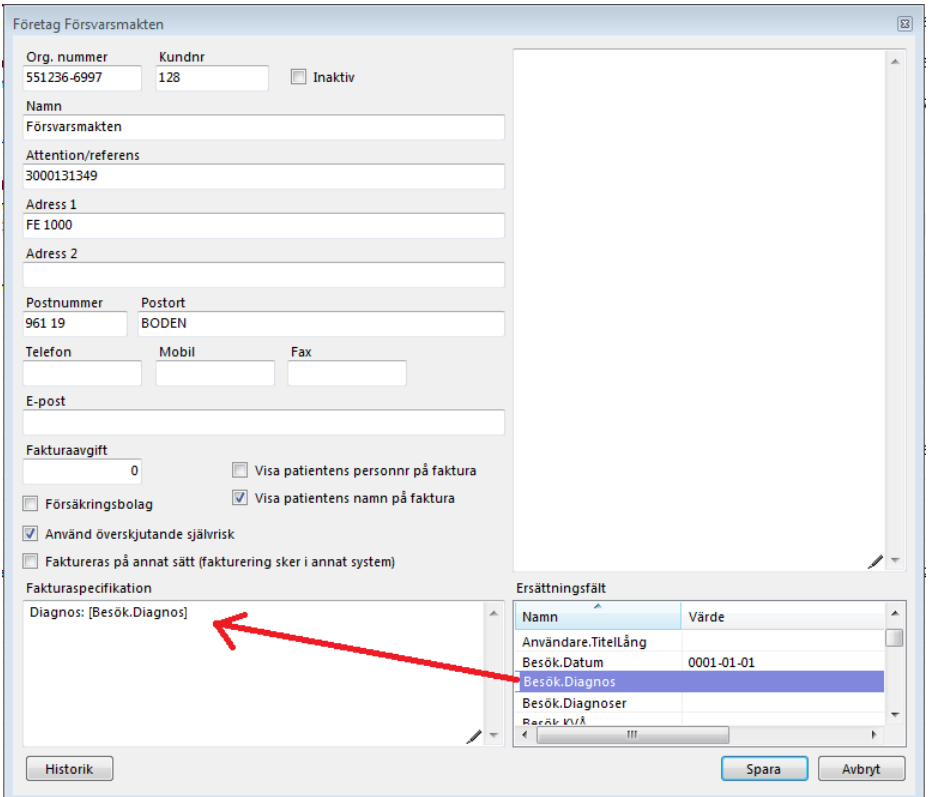

Du kan i viss mån anpassa fakturautskriften för varje företag. Se ovan där man valt att skriva ut besökets diagnos på fakturan.

Det kommer att se ut som nedan på fakturan:

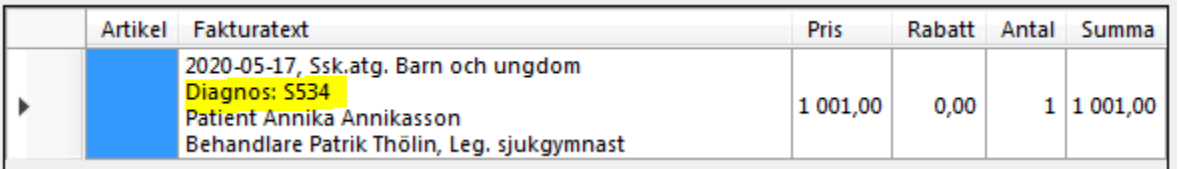

**[Företag >](https://support.antwork.se/pages/viewpage.action?pageId=6750673)**

**[Registrera företagsbesök >](https://support.antwork.se/pages/viewpage.action?pageId=26214436)**

SG-X Hjälpsystem © ANTWORK AB